# For Downloading your **Claim Form** after filling the builder details, do following steps

# (1) login cosmocity.co.in

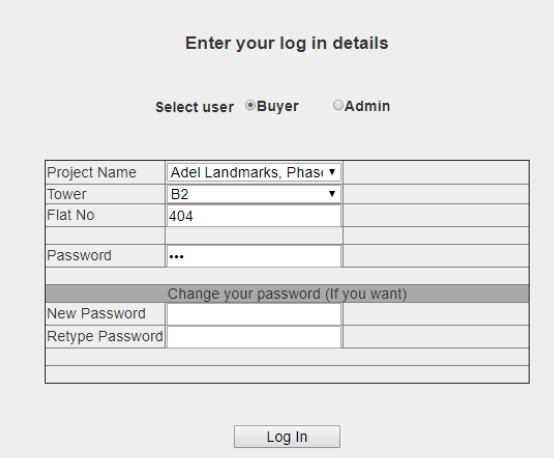

### (2) click on **Builder Payment Details** button

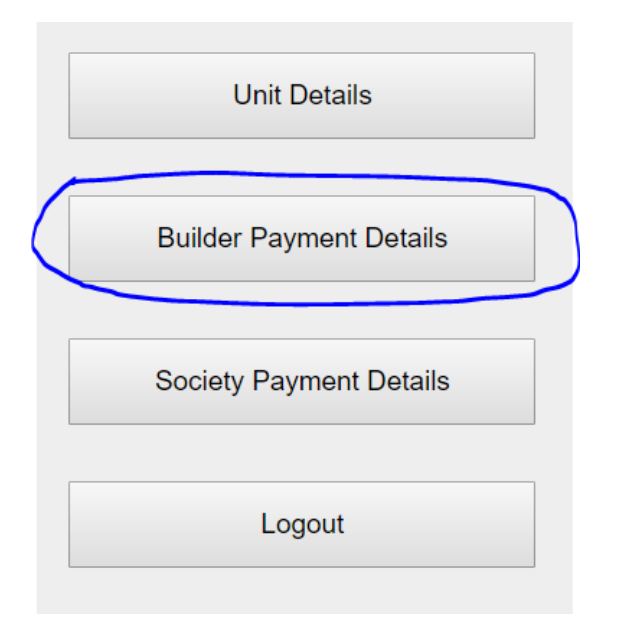

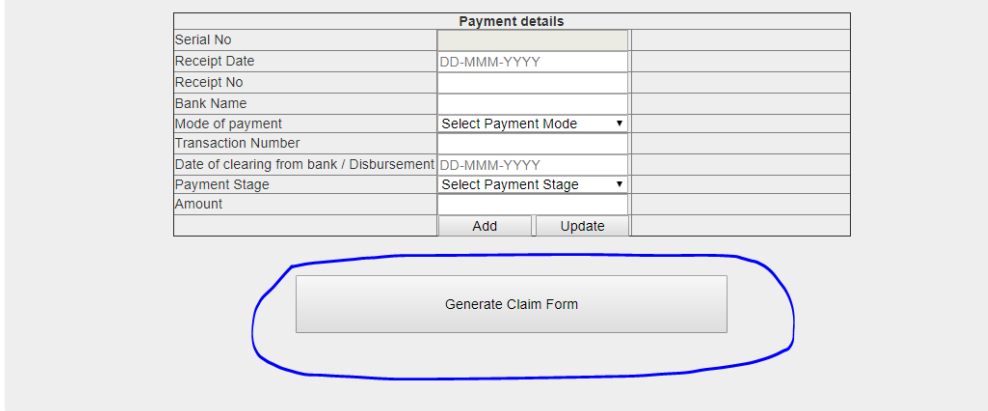

@2016 Cosmocity Flat Buyers Welfare Society (CCFBWS) All rights reserved T&C apply - website only for CosmoCity Phase 1 & 3 Sector 103, Gurugram, Haryana, India (2018)

(4) For downloading on mobile

Go to menu => Share... => Print => Save as PDF => click Download PDF => Enter file name => Save

(5) For downloading on computer

#### **Press ctrl+p**

.

if you have installed pdf reader then you can print as pdf file

=> click on + More settings

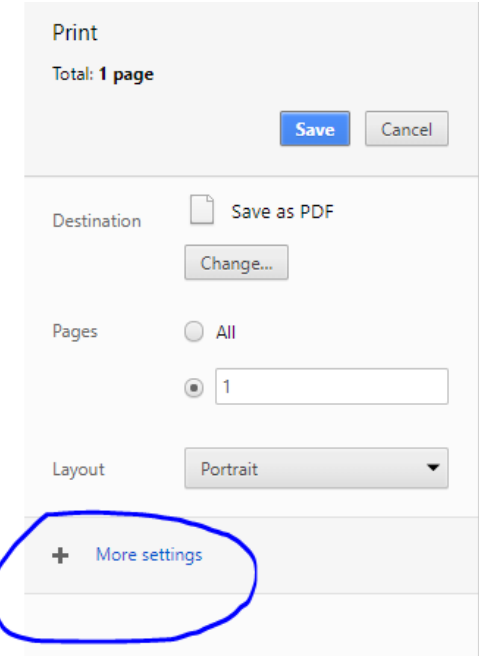

 $\Rightarrow$  uncheck

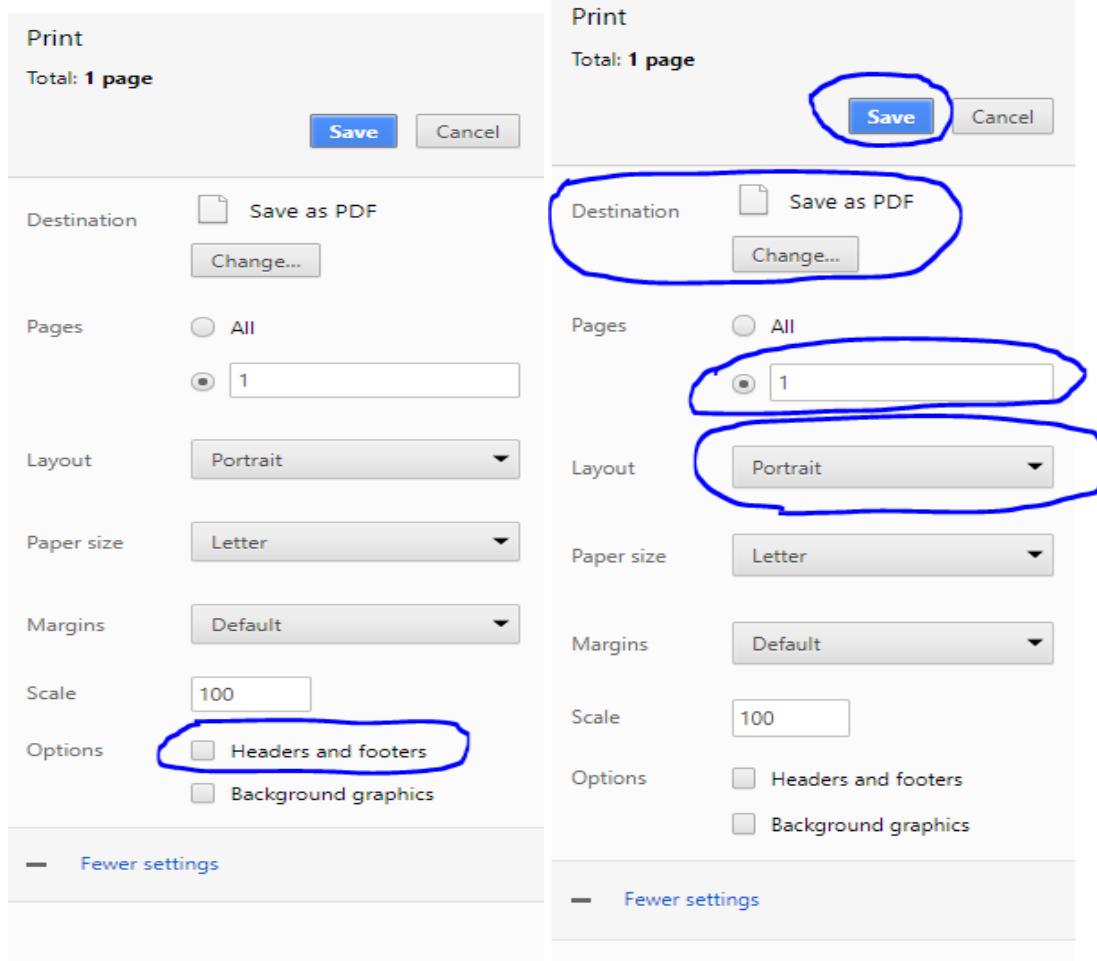

# After downloading, it will look like this

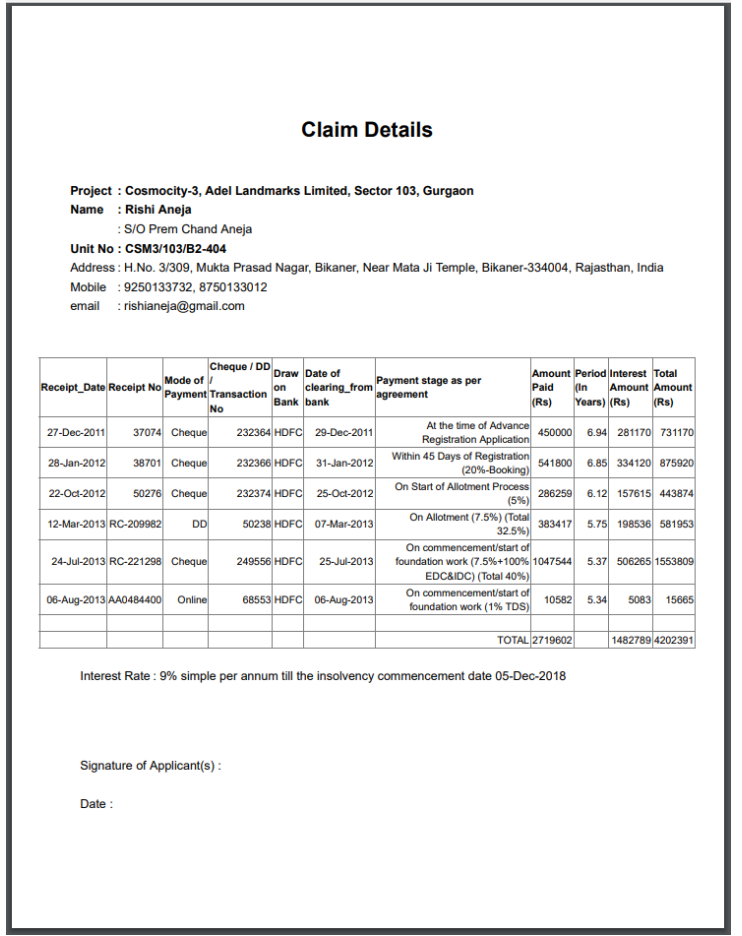

**Note: you have to verify all the details yourself, we are not responsible for any mistake.**